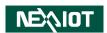

NexAloT Co., Ltd.

# **IoT Automation Solutions Business Group**

# **Applied Panel PC APPC 1250T/1550T/1750T/1950T**

**User Manual** 

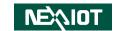

# **C**ONTENTS

| Copyright Disclaimer Acknowledgements Regulatory Compliance Statements Declaration of Conformity ROHS Compliance Warranty and RMA Safety Information Installation Recommendations | ii<br>ii<br>ii<br>ii |
|----------------------------------------------------------------------------------------------------|----------------------|
| Acknowledgements Regulatory Compliance Statements Declaration of Conformity ROHS Compliance Warranty and RMA Safety Information                                                   | i<br>i<br>i          |
| Regulatory Compliance Statements                                                                                                    | i<br>i               |
| RoHS Compliance                                                                                                    | ١                    |
| Warranty and RMASafety Information                                                                                                    | ٠١                   |
| Safety Information                                                                                                    |                      |
|                                                                                                    | i                    |
| Installation Pocommondations                                                                                                    |                      |
| IIIStaliation necommendations                                                                                                    | i                    |
| Safety Precautions                                                                                                    |                      |
| Technical Support and Assistance                                                                                                    |                      |
| Conventions Used in this Manual                                                                                                    |                      |
| Global Service Contact Information                                                                                                    |                      |
| Package Contents                                                                                                    |                      |
| Ordering Information                                                                                                    | X                    |
| Chapter 1: Product Introduction                                                                                                    | ·············        |
| APPC 1250T                                                                                                    |                      |
| APPC 1550T                                                                                                    |                      |
| APPC 1750T                                                                                                    |                      |
| APPC 1950T                                                                                                    | 4                    |
| Specifications                                                                                                    |                      |
| Knowing Your APPC Series                                                                                                    |                      |
| Rear Bottom                                                                                                    |                      |
| Rear                                                                                                    | 8                    |

| Mechanical Dimensions                   |    |
|-----------------------------------------|----|
| APPC 1250T                              | 9  |
| APPC 1550T                              | 10 |
| APPC 1750T                              | 11 |
| APPC 1950T                              | 12 |
| Chapter 2: Jumpers and Connectors       | 13 |
| Before You Begin                        |    |
| Precautions                             |    |
| Jumper Settings                         |    |
| Locations of the Jumpers and Connectors |    |
| Jumpers                                 |    |
| LVDS Panel Power Selection              |    |
| Backlight Volume Selection              |    |
| Clear CMOS                              |    |
| ATX/AT Mode Selection                   | 18 |
| COM2 Port Power Setting                 | 19 |
| Connector Pin Definitions               | 20 |
| External I/O Interfaces                 | 20 |
| LED Indicators                          | 20 |
| DisplayPorts                            | 20 |
| USB 2.0 Ports                           | 21 |
| USB 3.0 Ports                           | 21 |
| LAN1 Port                               | 22 |
| LAN2 Port                               |    |
| 24V DC Power Input                      | 23 |

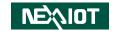

| Internal Connectors                                                                                                    | 24             |
|----------------------------------------------------------------------------------------------------|----------------|
| Debug Connector                                                                                                    | 24             |
| LED Connector                                                                                                    | 24             |
| LVDS Connector                                                                                                    | 25             |
| LVDS Connector                                                                                                    | 25             |
| LVDS Inverter Connector                                                                                                    |                |
| Front Panel Connector                                                                                                    | 26             |
| Internal USB 2.0 Connector                                                                                                    |                |
| Touch Screen Connector                                                                                                    |                |
| Remote On/Off Connector                                                                                                    |                |
| GPIO Connector                                                                                                    |                |
| COM3 Connector (RS232/422/485)                                                                                                    |                |
| COM1 and COM2 Connectors (RS232)                                                                                                    |                |
| SATA Connector (7-pin and 15-pin)                                                                                                    |                |
| Battery Connector                                                                                                    | 30             |
| Mini-PCle Connector                                                                                                    |                |
| M.2 Connector (B-Key)                                                                                                    | 32             |
| Chapter 3: System Setup                                                                                                    | 33             |
| Removing the Bottom Cover                                                                                                    |                |
|                                                                                                    |                |
|                                                                                                    |                |
| Installing a SO-DIMM Memory Module                                                                                                    | 34             |
| Installing a SO-DIMM Memory Module<br>Installing a Wireless LAN Module (Half-size)                                                                                                    | 34<br>36       |
| Installing a SO-DIMM Memory Module<br>Installing a Wireless LAN Module (Half-size)<br>Installing an M.2 Storage Module (2242)                                                                                                    | 34<br>36<br>38 |
| Installing a SO-DIMM Memory Module<br>Installing a Wireless LAN Module (Half-size)                                                                                                    | 34<br>36<br>38 |
| Installing a SO-DIMM Memory Module<br>Installing a Wireless LAN Module (Half-size)<br>Installing an M.2 Storage Module (2242)                                                                                                    |                |
| Installing a SO-DIMM Memory Module                                                                                                    |                |
| Installing a SO-DIMM Memory Module                                                                                                    |                |
| Installing a SO-DIMM Memory Module                                                                                                    |                |
| Installing a SO-DIMM Memory Module                                                                                                    |                |
| Installing a SO-DIMM Memory Module Installing a Wireless LAN Module (Half-size) Installing an M.2 Storage Module (2242) Installing a SATA Storage Drive  Chapter 4: BIOS Setup  About BIOS Setup When to Configure the BIOS. Default Configuration |                |

| Main                                                               | 45       |
|--------------------------------------------------------------------|----------|
| Advanced                                                           | 46       |
| Chipset                                                            |          |
| Security                                                           |          |
| Boot                                                               |          |
| Save & Exit                                                        | 59       |
|                                                                    |          |
| Appendix A: Power Consumption                                      | 60       |
| Appendix A: Power Consumption  Appendix B: GPI/O Programming Guide |          |
|                                                                    | 61       |
| Appendix B: GPI/O Programming Guide                                | 61<br>62 |

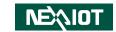

# **PREFACE**

# Copyright

This publication, including all photographs, illustrations and software, is protected under international copyright laws, with all rights reserved. No part of this manual may be reproduced, copied, translated or transmitted in any form or by any means without the prior written consent from NexAloT Co., Ltd.

# **Disclaimer**

The information in this document is subject to change without prior notice and does not represent commitment from NexAloT Co., Ltd. However, users may update their knowledge of any product in use by constantly checking its manual posted on our website: http://www.nexaiot.com. NexAloT shall not be liable for direct, indirect, special, incidental, or consequential damages arising out of the use of any product, nor for any infringements upon the rights of third parties, which may result from such use. Any implied warranties of merchantability or fitness for any particular purpose is also disclaimed.

# **Acknowledgements**

APPC 1250T, APPC 1550T, APPC 1750T and APPC 1950T are trademarks of NexAloT Co., Ltd. All other product names mentioned herein are registered trademarks of their respective owners.

# **Regulatory Compliance Statements**

This section provides the FCC compliance statement for Class A devices and describes how to keep the system CE compliant.

# **Declaration of Conformity**

#### **FCC**

This equipment has been tested and verified to comply with the limits for a Class A digital device, pursuant to Part 15 of FCC Rules. These limits are designed to provide reasonable protection against harmful interference when the equipment is operated in a commercial environment. This equipment generates, uses, and can radiate radio frequency energy and, if not installed and used in accordance with the instructions, may cause harmful interference to radio communications. Operation of this equipment in a residential area (domestic environment) is likely to cause harmful interference, in which case the user will be required to correct the interference (take adequate measures) at their own expense.

### CE

The product(s) described in this manual complies with all applicable European Union (CE) directives if it has a CE marking. For computer systems to remain CE compliant, only CE-compliant parts may be used. Maintaining CE compliance also requires proper cable and cabling techniques.

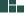

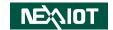

# **RoHS Compliance**

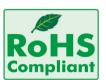

# **NexAloT RoHS Environmental Policy and Status Update**

NexAloT is a global citizen for building the digital infrastructure. We are committed to providing green products and services, which are compliant with

European Union RoHS (Restriction on Use of Hazardous Substance in Electronic Equipment) directive 2011/65/EU, to be your trusted green partner and to protect our environment.

RoHS restricts the use of Lead (Pb) < 0.1% or 1,000ppm, Mercury (Hg) < 0.1% or 1,000ppm, Cadmium (Cd) < 0.01% or 100ppm, Hexavalent Chromium (Cr6+) < 0.1% or 1,000ppm, Polybrominated biphenyls (PBB) < 0.1% or 1,000ppm, and Polybrominated diphenyl Ethers (PBDE) < 0.1% or 1,000ppm.

In order to meet the RoHS compliant directives, NexAloT has established an engineering and manufacturing task force to implement the introduction of green products. The task force will ensure that we follow the standard NexAloT development procedure and that all the new RoHS components and new manufacturing processes maintain the highest industry quality levels for which NexAloT are renowned.

The model selection criteria will be based on market demand. Vendors and suppliers will ensure that all designed components will be RoHS compliant.

#### **How to recognize NexAloT RoHS Products?**

For existing products where there are non-RoHS and RoHS versions, the suffix "(LF)" will be added to the compliant product name.

All new product models launched after January 2013 will be RoHS compliant. They will use the usual NexAloT naming convention.

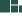

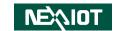

# Warranty and RMA

#### **NexAloT Warranty Period**

- NexAloT makes products in accordance with the Industry standard and, NexAloT warrants that all her Industry-grade IPC and System products will be free from defect in neither material nor workmanship for twentyfour (24) months from the day of invoice issued.
- 2. For NexAloT Panel PC product lines (the APPC, MPPC series), they are also guaranteed against defect in materials and workmanship for the period of twenty-four (24) months in their motherboard design. For 3rd party parts, it follows with original suppliers' standard: 12 months for battery pack and LCD, 24 months for adaptor / add on modules (including GSM module, RFID module, and antenna).
- 3. If NexAloT determines customer's warranty claim is valid, NexAloT will repair or replace product(s) without additional charge for parts and labor. An extended Warranty Program will extend the warranty period of the product accordingly.

### **Warranty Coverage**

The warranty applies only to products manufactured or distributed by NexAloT and its subsidiaries. This warranty covers all the products/shipments except for:

 Any claimed defect, products that have been repaired or modified by persons who have not been authorized by NexAloT or, products which have been subjected to misuse, abuse, accident, improper installation, or usage not in accordance with the product instruction. NexAloT assumes no liability as a consequence of such events under the term of this warranty. One example is the replacement of Tablet's or Hand-held's LCD display due to scratching stains or other degradation; these will not be covered under this warranty.

- 2. Damages caused by customers' delivery/shipping of the product or, product failure resulted from electrical power/voltage shock, or, installation of parts/components which are not supplied/approved by NexAloT in advance.
- 3. Third-party products:
  - a. Software, such as the device drivers,
  - b. External devices such as HDD, printer, scanner, mouse, LCD panel, battery, and so on,
  - c. Accessory/parts that were not approved by NexAloT and,
  - d. Accessory/parts were added to products after they were shipped from NexAloT

Product will be treated as "Out of Warranty" if:

- a. It expires the warranted 24 months period from the day it was purchased.
- b. It had been altered by persons other than an authorized NexAloT service person or, which have been subjected to misuse, abuse, accident, or improper installation.
- c. It doesn't have the original NexAloT Serial Number labeling for NexAloT's warranty period identification or, tracking.

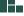

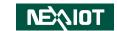

RMA that NexAloT has determined not to be covered by the warranty will be charged the NexAloT Standard Repair Fee for the repairing. If a RMA is determined to be not repairable, customer will be notified and product(s) may be returned to customer at their request; a minimum service fee may be charged however.

#### **NexAloT Return Merchandise Authorization (RMA) Procedure**

For the RMA (Return Merchandise Authorization) shipment, customer is responsible for packaging and shipping the product to the designated NexAloT service sites, with shipping charges prepaid by the customer. The original NexAloT shipping box should be used whenever possible. NexAloT shall pay for the return of the product to the customer's location. In case of expedited shipping request, an extra service charge shall be assessed and the customer is responsible for this extra return shipping charge.

- 1. Customers should enclose the "NexAloT RMA Service Form" with the returned products.
- 2. Customers need to write down all the information related to the problem on the "NexAloT RMA Service Form "when applying for the RMA service; information will help to understand the problem, including the fault description, on-screen messages, and pictures if possible.
- 3. Customers could send back the faulty product with or without the accessories and key parts such as the CPU and DIMM. If the key parts are included, please be noted clearly within the return form. NexAloT takes no responsibility for the parts which are not listed in the return form.
- 4. Customers hold the responsibility to ensure that the packing of defective products is durable enough to be resistant against further damage due to the transportation; damage caused by transportation is treated as "Out of Warranty" under our Warranty specification.
- 5. RMA product(s) returned by NexAloT to any location other than the

customer registered delivery address will incur an extra shipping charge, the customer is responsible for paying the extra shipping charges, duties, and taxes of this shipment.

#### **Product Repairing**

- 1. NexAloT will repair defective products covered under this limited warranty that are returned to NexAloT; if products do prove to be defective, they will be repaired during their warranty period unless other warranty terms have been specified.
- 2. NexAloT owns all parts removed from repaired products.
- 3. NexAloT will use parts made by various manufacturers in performing the repair.
- 4. The repaired products will be warranted subjected to the original warranty coverage and period only.
- 5. For products returned as defective but, proved to be no defect/fault after the RMA process, NexAloT reserves the right to claim for a NDF (No Defect Found) Service Charge.
- 6. NexAloT will issue RMA Report which included Repair Detailed Information to the customer when the defective products were repaired and returned.
- 7. In addition to the above, NexAloT may authorize Independent/Third-party suppliers to repair the defective products for NexAloT.

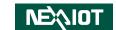

#### **Out Of Warranty Service**

There will be a service charge from NexAloT for the "Out Of Warranty" product service; they are the Basic Diagnostic Service Fee and the Advanced Component Replacement Fee respectively. And, if the product can not be repaired, NexAloT will either return the product to the customer or, just scrap it, followed by customer's instruction.

1. Testing and Parts Replacement

NexAloT will have the following Handling Charges for those OoW products that returned:

- a. Basic Labor Cost and Testing Fee: as Table listed.
- b. Parts Fee: NexAloT will charge for main IC chipsets such as the N.B., S.B., Super-IO, LAN, Sound, Memory, and so on.
- c. 3rd-party Device Fee: products replacement for CPU, DIMM, HDD, Chassis, and UPS.
- 2. Out of Warranty product will have a three months warranty for the fixed issues. If the product failed with different problem within 3 months, they will still incur the service charge of "Out of Warranty".
- 3. Out of Warranty "products will not be repaired without a signed PI from the customer, the agreement of the repair process.
  - Add-on card, 3rd Party Device and board level repair cost higher than new product prices, customer can abandon to sign PI to repair and, please contact with sales to buy new products.

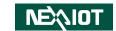

# **Safety Information**

Before installing and using the device, note the following precautions:

- Read all instructions carefully.
- Do not place the unit on an unstable surface, cart, or stand.
- Follow all warnings and cautions in this manual.
- When replacing parts, ensure that your service technician uses parts specified by the manufacturer.
- Avoid using the system near water, in direct sunlight, or near a heating device.
- The load of the system unit does not solely rely for support from the rackmounts located on the sides. Firm support from the bottom is highly necessary in order to provide balance stability.
- The computer is provided with a battery-powered real-time clock circuit. There is a danger of explosion if battery is incorrectly replaced. Replace only with the same or equivalent type recommended by the manufacturer. Discard used batteries according to the manufacturer's instructions.

# **Installation Recommendations**

Ensure you have a stable, clean working environment. Dust and dirt can get into components and cause a malfunction. Use containers to keep small components separated.

Adequate lighting and proper tools can prevent you from accidentally damaging the internal components. Most of the procedures that follow require only a few simple tools, including the following:

- A Philips screwdriver
- A flat-tipped screwdriver
- A grounding strap
- An anti-static pad

Using your fingers can disconnect most of the connections. It is recommended that you do not use needle-nose pliers to disconnect connections as these can damage the soft metal or plastic parts of the connectors.

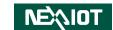

# **Safety Precautions**

- 1. Read these safety instructions carefully.
- 2. Keep this User Manual for later reference.
- 3. Disconnect this equipment from any AC outlet before cleaning. Use a damp cloth. Do not use liquid or spray detergents for cleaning.
- 4. For plug-in equipment, the power outlet socket must be located near the equipment and must be easily accessible.
- 5. Keep this equipment away from humidity.
- 6. Put this equipment on a stable surface during installation. Dropping it or letting it fall may cause damage.
- 7. The openings on the enclosure are for air convection to protect the equipment from overheating. DO NOT COVER THE OPENINGS.
- 8. Make sure the voltage of the power source is correct before connecting the equipment to the power outlet.
- 9. Place the power cord in a way so that people will not step on it. Do not place anything on top of the power cord. Use a power cord that has been approved for use with the product and that it matches the voltage and current marked on the product's electrical range label. The voltage and current rating of the cord must be greater than the voltage and current rating marked on the product.
- 10. All cautions and warnings on the equipment should be noted.

- 11. If the equipment is not used for a long time, disconnect it from the power source to avoid damage by transient overvoltage.
- 12. Never pour any liquid into an opening. This may cause fire or electrical shock
- 13. Never open the equipment. For safety reasons, the equipment should be opened only by qualified service personnel.
- 14. If one of the following situations arises, get the equipment checked by service personnel:
  - a. The power cord or plug is damaged.
  - b. Liquid has penetrated into the equipment.
  - c. The equipment has been exposed to moisture.
  - d. The equipment does not work well, or you cannot get it to work according to the user's manual.
  - e. The equipment has been dropped and damaged.
  - f. The equipment has obvious signs of breakage.
- 15. Do not place heavy objects on the equipment.
- 16. The unit uses a three-wire ground cable which is equipped with a third pin to ground the unit and prevent electric shock. Do not defeat the purpose of this pin. If your outlet does not support this kind of plug, contact your electrician to replace your obsolete outlet.
- 17. CAUTION: DANGER OF EXPLOSION IF BATTERY IS INCORRECTLY REPLACED. REPLACE ONLY WITH THE SAME OR EQUIVALENT TYPE RECOMMENDED BY THE MANUFACTURER. DISCARD USED BATTERIES ACCORDING TO THE MANUFACTURER'S INSTRUCTIONS.

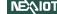

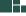

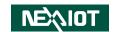

# **Technical Support and Assistance**

- 1. For the most updated information of NexAloT products, visit NexAloT's website at www.nexaiot.com.
- 2. For technical issues that require contacting our technical support team or sales representative, please have the following information ready before calling:
  - Product name and serial number
  - Detailed information of the peripheral devices
  - Detailed information of the installed software (operating system, version, application software, etc.)
  - A complete description of the problem
  - The exact wordings of the error messages

#### Warning!

- 1. Handling the unit: carry the unit with both hands and handle it with care.
- 2. Maintenance: to keep the unit clean, use only approved cleaning products or clean with a dry cloth.
- 3. CFast: Turn off the unit's power before inserting or removing a CFast storage card.

# **Conventions Used in this Manual**

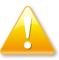

#### Warning:

Information about certain situations, which if not observed, can cause personal injury. This will prevent injury to yourself when performing a task.

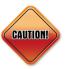

#### Caution:

Information to avoid damaging components or losing data.

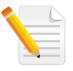

#### Note:

Provides additional information to complete a task easily.

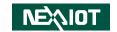

# **Global Service Contact Information**

# **Headquarters NEXCOM International Co., Ltd.**

9F, No. 920, Zhongzheng Rd., Zhonghe District, New Taipei City, 23586, Taiwan, R.O.C.

Tel: +886-2-8226-7786 Fax: +886-2-8226-7782 www.nexcom.com

# **Asia**

# Taiwan NexAloT Headquarters Industry 4.0 and Cloud Services

13F, No.922, Zhongzheng Rd., Zhonghe District, New Taipei City, 23586, Taiwan, R.O.C. Tel: +886-2-8226-7796

Fax: +886-2-8226-7796

Email: jacobhuang@nexaiot.com

www.nexaiot.com

# NexAloT Co., Ltd. Taichung Office

16F, No.250, Sec.2, Chongde Rd., Beitun District.

Taichung City, 406, Taiwan, R.O.C.

Tel: +886-4-2249-1179 Fax: +886-4-2249-1172

Email: jacobhuang@nexaiot.com

www.nexaiot.com

#### NexCOBOT Taiwan Co., Ltd.

13F, No.916, Zhongzheng Rd., Zhonghe District, New Taipei City, 23586, Taiwan, R.O.C.

Tel: +886-2-8226-7786 Fax: +886-2-8226-7926

Email: jennyshern@nexcobot.com

www.nexcobot.com

# **GreenBase Technology Corp.**

13F, No.922, Zhongzheng Rd., Zhonghe District, New Taipei City, 23586, Taiwan, R.O.C.

Tel: +886-2-8226-7786 Fax: +886-2-8226-7900

Email: vivianlin@nexcom.com.tw

www.nexcom.com.tw

#### DivioTec Inc.

19F-1A, No.97, Sec.4, ChongXin Rd., Sanchong District, New Taipei City, 24161, Taiwan, R.O.C.

Tel: +886-2-8976-3077 Email: sales@diviotec.com www.diviotec.com

### **AloT Cloud Corp.**

13F, No.922, Zhongzheng Rd., Zhonghe District, New Taipei City, 23586, Taiwan, R.O.C.

Tel: +886-2-8226-7786 Fax: +886-2-8226-7782 Email: alantsai@aiotcloud.net

www.aiotcloud.dev

#### EMBUX TECHNOLOGY CO., LTD.

13F, No.916, Zhongzheng Rd., Zhonghe District,

New Taipei City, 23586, Taiwan, R.O.C.

Tel: +886-2-8226-7786 Fax: +886-2-8226-7782 Email: info@embux.com www.embux.com

#### TMR TECHNOLOGIES CO., LTD.

13F, No.916, Zhongzheng Rd., Zhonghe District,

New Taipei City, 23586, Taiwan, R.O.C.

Tel: +886-2-8226-7786 Fax: +886-2-8226-7782 Email: services@tmrtek.com

www.tmrtek.com

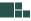

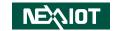

# **China NEXSEC Incorporated**

201, Floor 2, Unit 2, Building 15, Yard 3, Gaolizhang Road, Haidian District, Beijing, 100094, China

Tel: +86-10-5704-2680 Fax: +86-10-5704-2681 Email: marketing@nexsec.cn

www.nexsec.cn

# **NEXCOM Shanghai**

Room 406-407, Building C, No 154, Lane 953, Jianchuan Road, Minhang District, Shanghai, 201108, China

Tel: +86-21-5278-5868 Fax: +86-21-3251-6358 Email: sales@nexcom.cn

www.nexcom.cn

# **NEXCOM Surveillance Technology Corp.**

Floor 8, Building B3, Xiufeng Industrial Zone, GanKeng Community, Buji Street, LongGang District,

ShenZhen, 518112, China Tel: +86-755-8364-7768 Fax: +86-755-8364-7738

Email: steveyang@nexcom.com.tw

www.nexcom.cn

## **NEXGOL Chongqing**

1st Building No.999, Star Boulevard, Yongchuan Dist, Chongqing City, 402160, China

Tel: +86-23-4960-9080 Fax: +86-23-4966-5855 Email: sales@nexgol.com.cn

www.nexcom.cn

# Beijing NexGemo Technology Co.,Ltd.

Room 205, No.1, Fazhan Rd., Beijing International Information Industry Base, Changping District, Beijing, 102206, China Tel: +86-10-8072-2025

Fax: +86-10-8072-2022 Email: sales@nexgemo.cn www.nexgemo.com

# Japan NEXCOM Japan

9F, Tamachi Hara Bldg., 4-11-5, Shiba Minato-ku, Tokyo, 108-0014, Japan Tel: +81-3-5419-7830

Fax: +81-3-5419-7832 Email: sales@nexcom-jp.com

www.nexcom-jp.com

# America USA NEXCOM USA

46665 Fremont Blvd., Fremont CA 94538, USA Tel: +1-510-656-2248

Fax: +1-510-656-2158 Email: sales@nexcom.com www.nexcomusa.com

# Europe United Kingdom NEXCOM EUROPE

10 Vincent Avenue, Crownhill Business Centre, Milton Keynes, Buckinghamshire MK8 0AB, United Kingdom Tel: +44-1908-267121

Fax: +44-1908-262042 Email: sales.uk@nexcom.eu

www.nexcom.com

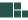

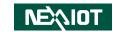

# **Package Contents**

Before continuing, verify that the package you received is complete. Your package should have all the items listed in the table.

#### APPC 1250T/1550T/1750T/1950T

| Item | Part Number   | Description                                                        |   |
|------|---------------|--------------------------------------------------------------------|---|
| 1    | 50311F0294X00 | Mini-PCle card screw                                               | 1 |
| 2    | 50311F0326X00 | 2.5" SSD/HDD screws                                                | 4 |
| 3    | 50311F0530X00 | M.2 card screw                                                     | 1 |
| 4    | 4NCPF00312X00 | Terminal block 3-pin Phoenix Contact plug                          | 1 |
| 5    | 4NCPF00309X00 | Terminal block 3-pin Phoenix Contact plug for remote on/off switch | 1 |

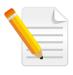

Note: Package contents may vary depending on your country region, some items may be optional. Please contact your local distributor for more information.

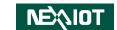

# **Ordering Information**

The following information below provides ordering information for the Applied Panel PC series.

#### **Barebone**

- APPC 1250T (10IA0125000X0)
  - 12.1" XGA LED backlight touch panel PC, Intel® Celeron® J3455, Quad Core processor, 1.50GHz, touch screen, 4GB DDR3L, 1 x RS232/422/485
- APPC 1550T (10IA0155000X0)
  - 15" XGA LED backlight touch panel PC, Intel® Celeron® J3455, Quad Core processor, 1.50GHz, touch screen, 4GB DDR3L, 1 x RS232/422/485
- APPC 1750T (10IA0175000X0)
  - 17" SXGA LED backlight touch panel PC, Intel® Celeron® J3455, Quad Core processor, 1.50GHz, touch screen, 4GB DDR3L, 1 x RS232/422/485
- APPC 1950T (10IA0195000X0)
  - 19" SXGA LED backlight touch panel PC, Intel® Celeron® J3455, Quad Core processor, 1.50GHz, touch screen, 4GB DDR3L, 1 x RS232/422/485

# **Optional**

 24V, 60W AC/DC power adapter w/o power cord (P/N: 7400060054X00)

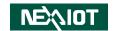

# **CHAPTER 1: PRODUCT INTRODUCTION**

# **APPC 1250T**

#### Overview

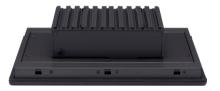

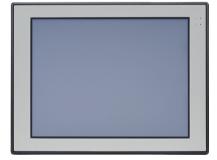

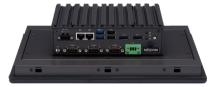

- 4:3 12.1" XGA fanless LED panel computer
- Intel® Celeron® J3455 processor, low consumption CPU
- Flush panel by 5-wire touch screen
- 1 x DDR3L 1866MHz sockets, up to 8GB (non-ECC)
- Dual Intel® GbE LAN ports/DP/Dual USB 3.0 & USB 2.0
- 1 x mini-PCle socket, 1 x M.2, 1 x RS232/422/485
- DDR3L 4GB/2.5" HDD bracket
- IP65 compliant front panel
- Mounting support: panel/wall/stand/VESA 100mm x 100mm
- DC power input 24VDC

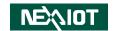

# **APPC 1550T**

#### Overview

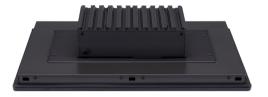

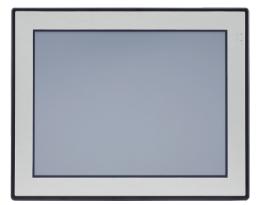

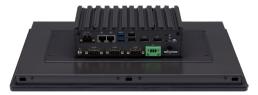

- 4:3 15" XGA fanless LED panel computer
- Intel® Celeron® J3455 processor, low consumption CPU
- Flush panel by 5-wire touch screen
- 1 x DDR3L 1866MHz sockets, up to 8GB (non ECC)
- Dual Intel® GbE LAN ports/DP/Dual USB 3.0 & USB 2.0
- 1 x mini-PCle socket, 1 x M.2, 1 x RS232/422/485
- DDR3L 4GB/2.5" HDD bracket
- IP65 compliant front panel
- Mounting support: panel/wall/stand/VESA 100mm x 100mm
- DC power input 24VDC

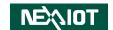

# **APPC 1750T**

#### Overview

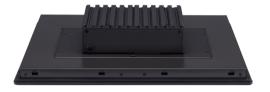

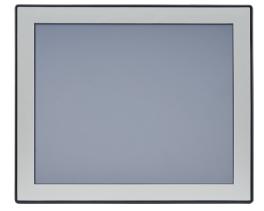

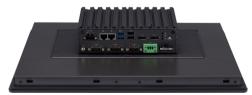

- 4:3 17" SXGA fanless LED panel computer
- Intel® Celeron® J3455 processor, low consumption CPU
- Flush panel by 5-wire touch screen
- 1 x DDR3L 1866MHz sockets, up to 8GB (non-ECC)
- Dual Intel® GbE LAN ports/DP/Dual USB 3.0 & USB 2.0
- 1 x mini-PCle socket, 1 x M.2, 1 x RS232/422/485
- DDR3L 4GB/2.5" HDD bracket
- IP65 compliant front panel
- Mounting support: panel/wall/stand/VESA 100mm x 100mm
- DC power input 24VDC

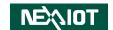

# **APPC 1950T**

#### Overview

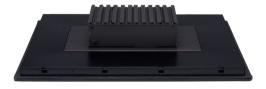

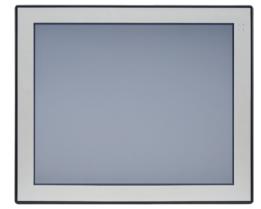

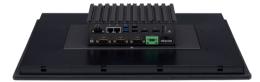

- 4:3 19" SXGA fanless LED panel computer
- Intel® Celeron® J3455 processor, low consumption CPU
- Flush panel by 5-wire touch screen
- 1 x DDR3L 1866MHz sockets, up to 8GB (non-ECC)
- Dual Intel® GbE LAN ports/DP/Dual USB 3.0 & USB 2.0
- 1 x mini-PCle socket, 1 x M.2, 1 x RS232/422/485
- DDR3L 4GB/2.5" HDD bracket
- IP65 compliant front panel
- Mounting support: panel/wall/stand/VESA 100mm x 100mm
- DC power input 24VDC

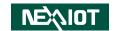

# **Specifications**

#### **Panel**

**APPC 1250T** 

• LCD size: 12.1", 4:3

• Resolution: XGA 1024 x 768

Luminance: 500cd/m²
Contrast ratio: 700

LCD color: 16.7M

Viewing angle: 70(U), 70(D), 80(L), 80(R)

• Backlight: LED

APPC 1550T

• LCD size: 15", 4:3

Resolution: XGA 1024 x 768

Luminance: 400cd/m²
 Contrast ratio: 2500

LCD color: 16 7M

Viewing angle: 88 (U), 88 (D), 88 (L), 88 (R)

Backlight: LED

**APPC 1750T** 

• LCD size: 17", 4:3

Resolution: SXGA 1280 x 1024

Luminance: 350cd/m²
Contrast ratio: 800

LCD color: 16.7M

Viewing angle: 60 (U), 80 (D), 80 (L), 80 (R)

Backlight: LED

APPC 1950T

• LCD size: 19", 4:3

Resolution: SXGA 1280 x 1024

Luminance: 350cd/m²
Contrast ratio: 1000
LCD color: 16.7M

Viewing angle: 80 (U), 80 (D), 85 (L), 85 (R)

Backlight: LED

#### **Touch Screen**

• 5-wire resistive (flush panel type)

• Light transmission:

- 80% (APPC 1250T, APPC 1550T)

- 81% (APPC 1750T, APPC 1950T)

• Interface: USB

#### **System**

CPU: onboard Intel® Celeron® J3455 Quad Core processor, 1.50GHz

BIOS: AMI BIOS

 System memory: 1 x 204-pin DDR3L SO-DIMM socket, 4GB DDR3L (default), support up to 8GB DDR3L-1866, non-ECC and un-buffered

• Storage device:

1 x Internal M.2 2242

 1 x Hard drive bay: optional 1 x 2.5" SATA HDD (or 1 x SATA DOM for APPC 1950T)

 Watchdog timer: Watchdog timeout can be programmed by software from 1 second to 255 seconds and from 1 minute to 255 minutes (tolerance 15% under room temperature 25°C)

• Expansion: 1 x mini-PCle socket (support optional Wi-Fi module)

Front LED indicator to show operating status

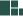

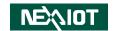

#### Rear I/O

- Ethernet: 2 x RJ45
- Display: 2 x DP1.2
- USB: 2 x USB 2.0, 2 x USB 3.0
- LED indicator: Power/HDD/GPIO programmable LED
- Power button
- COM #3: RS232/422/485
- COM #1 & 2: RS232

#### **Fthernet**

- LAN chip: dual Intel® I210-IT Gigabit LAN (APPC 1250T/1550T/1750T)
- LAN chip: dual Intel® I210-AT Gigabit LAN (APPC 1950T)
- Ethernet interface: 10/100/1000 Base-TX Ethernet compatible

#### **Mechanical & Environment**

- Color: Pantone black\RAL 15 00 front bezel w/ Pantone 400C\RAL 090 80 10 metal style membrane and black silver PC box
- IP protection: IP65 front
- Mounting: panel/wall/stand/VESA 100mm x 100mm
- Power:
  - Power input: 24 VDC
  - Power adapter: optional AC to DC power adapter (+24V, 60W)
- Vibration:
  - IEC 68 2-64 (w/ HDD)
  - 1Grms @ sine, 5~500Hz, 1hr/axis (HDD operating)
  - 2Grms @ sine, 5~500Hz, 1hr/axis (M.2/SSD operating)
  - 2Grms @ sine, 5~500Hz, 1hr/axis (CFast operating, for APPC 1750T)
  - 2.2Grms @ random condition, 5~500Hz, 0.5hr/axis (non-operating)
- Shock:
  - IEC 68 2-27
  - HDD: 20G @ wall mount, half sine, 11ms

- Temperature:
  - Operating temperature: 0°C to 50°C
  - Storage temperature: -20°C to 75°C
- Operating humidity: 10%~90% relative humidity, non-condensing (limits to be at 90% RH at max 50°C)
- Dimension:
  - 317 x 243 x 82.5mm (APPC 1250T)
  - 384.37 x 309.95 x 80.2mm (APPC 1550T)
  - 410.42 x 340.42 x 81.9mm (APPC 1750T)
  - 457.64 x 379.24 x 80.25mm (APPC 1950T)
- Weight:
  - 3.5kg (APPC 1250T)
  - 4.6kg (APPC 1550T)
  - 5.5kg (APPC 1750T)
  - 6.2kg (APPC 1950T)

#### Certifications

- CE approval
- FCC Class A

### **OS Support List**

Windows 10 64-bit

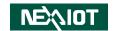

# **Knowing Your APPC Series**

# **Rear Bottom**

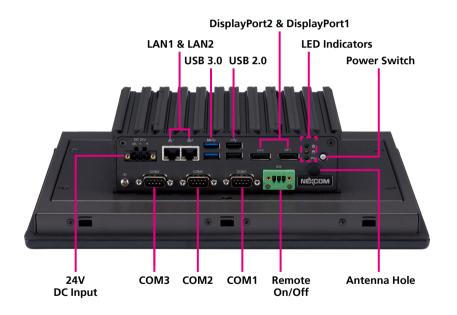

#### 24V DC Input

Used to plug a DC power cord.

#### LAN1 & LAN2

Used to connect the system to a local area network.

#### **USB 3.0**

Used to connect USB 3.0/2.0 devices.

#### **USB 2.0**

Used to connect USB 2.0/1.1 devices.

### DisplayPort1 & DisplayPort2

Used to connect a DisplayPort interface monitor.

#### **LED Indicators**

Two LEDs used to indicate the power status and storage activity of the system. The third LED is user programmable.

#### **Power Switch**

Press to power-on or power-off the system.

#### COM1 to COM3

Three DB9 ports used to connect RS232 compatible devices. COM3 supports RS232/422/485 connection.

#### Remote On/Off Switch

Used to connect a remote to power on/off the system.

#### **Antenna Hole**

The external antenna mounting hole is used to mount and connect optional Wi-Fi antennas.

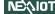

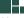

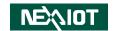

# Rear

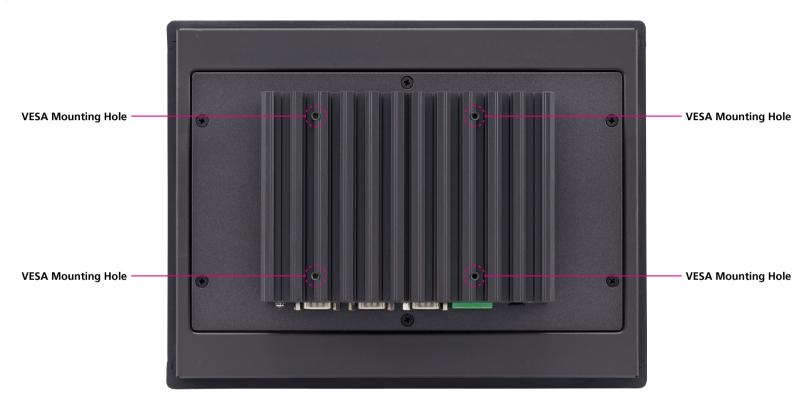

# **VESA Mounting Holes**

These are the mounting holes for VESA mount (100x100mm)

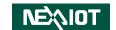

# Mechanical Dimensions APPC 1250T

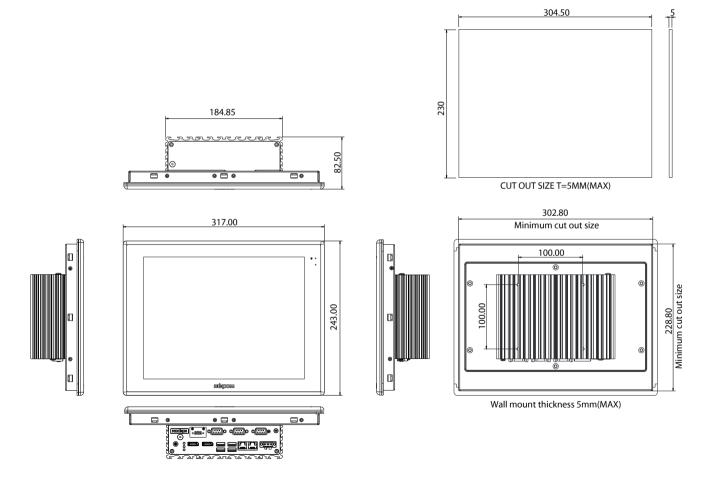

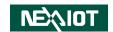

# **APPC 1550T**

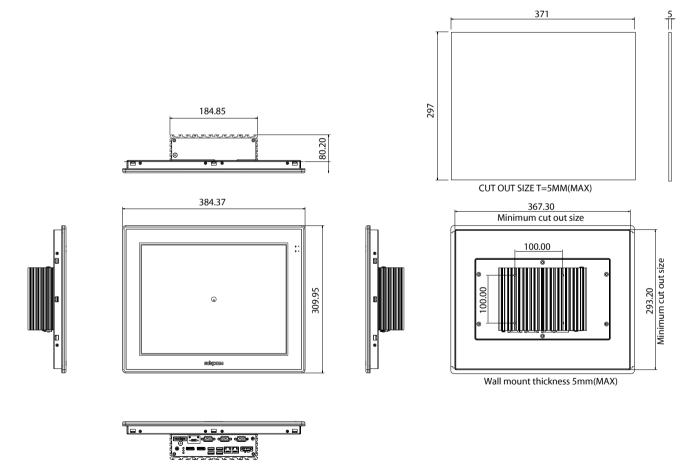

Copyright © 2022 NexAloT Co., Ltd. All Rights Reserved.

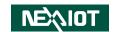

# **APPC 1750T**

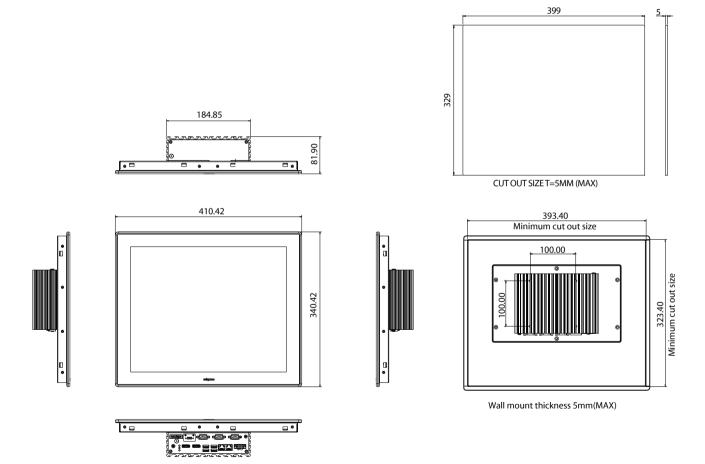

11

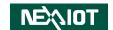

# **APPC 1950T**

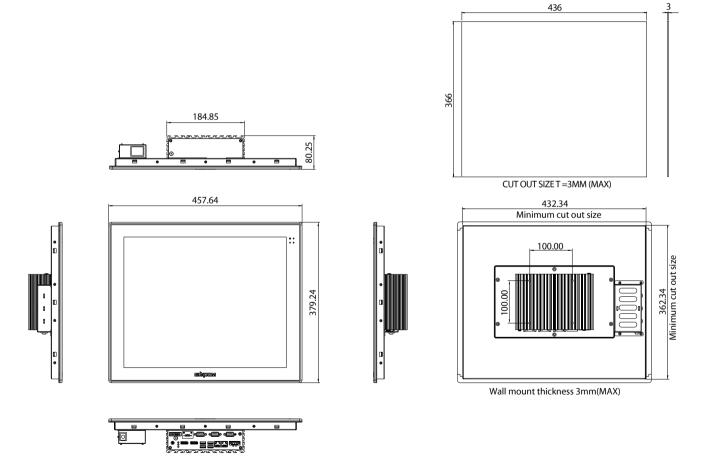

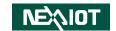

# CHAPTER 2: JUMPERS AND CONNECTORS

This chapter describes how to set the jumpers and connectors on the APPC 1250T, APPC 1550T, APPC 1750T and APPC 1950T motherboard.

# **Before You Begin**

- Ensure you have a stable, clean working environment. Dust and dirt can get into components and cause a malfunction. Use containers to keep small components separated.
- Adequate lighting and proper tools can prevent you from accidentally damaging the internal components. Most of the procedures that follow require only a few simple tools, including the following:
  - A Philips screwdriver
  - A flat-tipped screwdriver
  - A set of jewelers screwdrivers
  - A grounding strap
  - An anti-static pad
- Using your fingers can disconnect most of the connections. It is recommended that you do not use needle-nosed pliers to disconnect connections as these can damage the soft metal or plastic parts of the connectors.
- Before working on internal components, make sure that the power is off.
   Ground yourself before touching any internal components, by touching a metal object. Static electricity can damage many of the electronic components. Humid environments tend to have less static electricity than

dry environments. A grounding strap is warranted whenever danger of static electricity exists.

# **Precautions**

Computer components and electronic circuit boards can be damaged by discharges of static electricity. Working on computers that are still connected to a power supply can be extremely dangerous.

Follow the guidelines below to avoid damage to your computer or yourself:

- Always disconnect the unit from the power outlet whenever you are working inside the case.
- If possible, wear a grounded wrist strap when you are working inside the computer case. Alternatively, discharge any static electricity by touching the bare metal chassis of the unit case, or the bare metal body of any other grounded appliance.
- Hold electronic circuit boards by the edges only. Do not touch the components on the board unless it is necessary to do so. Don't flex or stress the circuit board.
- Leave all components inside the static-proof packaging that they shipped with until they are ready for installation.
- Use correct screws and do not over tighten screws.

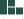

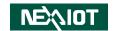

# **Jumper Settings**

A jumper is the simplest kind of electric switch. It consists of two metal pins and a cap. When setting the jumpers, ensure that the jumper caps are placed on the correct pins. When the jumper cap is placed on both pins, the jumper is short. If you remove the jumper cap, or place the jumper cap on just one pin, the jumper is open.

Refer to the illustrations below for examples of what the 2-pin and 3-pin jumpers look like when they are short (on) and open (off).

Two-Pin Jumpers: Open (Left) and Short (Right)

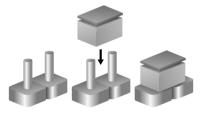

Three-Pin Jumpers: Pins 1 and 2 are Short

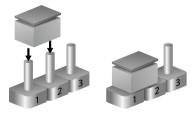

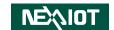

# **Locations of the Jumpers and Connectors**

**Top View** 

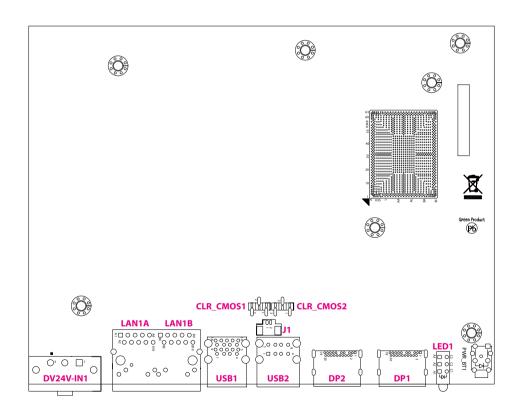

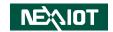

# **Bottom View**

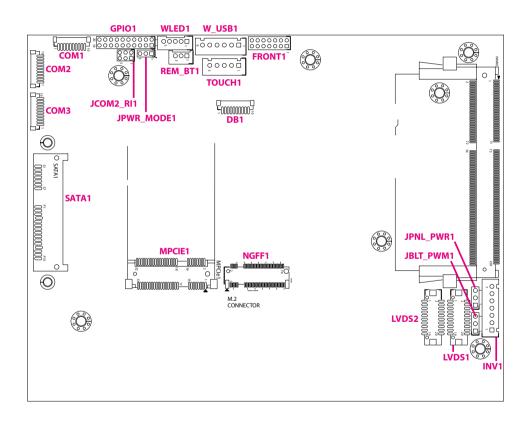

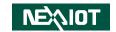

# **Jumpers**

# LVDS Panel Power Selection

Connector type: 1x3 3-pin header, 2.54mm pitch

Connector location: JPNL PWR1

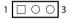

| Pin    | Settings |  |  |
|--------|----------|--|--|
| 1-2 On | +3V3     |  |  |
| 2-3 On | +5V      |  |  |

# **Backlight Volume Selection**

Connector type: 1x3 3-pin header, 2.54mm pitch

Connector location: JBLT PWM1

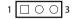

| Pin    | Settings |  |  |
|--------|----------|--|--|
| 1-2 On | +3V3     |  |  |
| 2-3 On | +5V      |  |  |

17

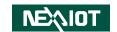

# **Clear CMOS**

Connector type: 1x3 3-pin header, 2.54mm pitch Connector location: CLR CMOS1 and CLR CMOS2

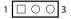

| Pin    | Settings |  |  |  |
|--------|----------|--|--|--|
| 1-2 On | Normal   |  |  |  |
| 2-3 On | Clear    |  |  |  |

# **ATX/AT Mode Selection**

Connector type: 1x3 3-pin header, 2.54mm pitch

Connector location: JPWR\_MODE1

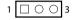

| Pin    | Settings |  |  |
|--------|----------|--|--|
| 1-2 On | ATX      |  |  |
| 2-3 On | AT       |  |  |

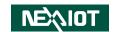

# **COM2 Port Power Setting**

Connector type: 2x3 6-pin header, 2.0mm pitch

Connector location: JCOM2\_RI1

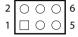

| Pin    | Settings |  |  |
|--------|----------|--|--|
| 1-2 On | +12V     |  |  |
| 3-4 On | Ring     |  |  |
| 5-6 On | +5V      |  |  |

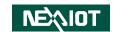

# **Connector Pin Definitions**

# External I/O Interfaces LED Indicators

Connector location: LED1

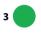

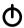

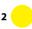

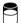

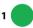

PG

| LED | Description                    |  |  |
|-----|--------------------------------|--|--|
| 1   | GPIO LED (Green, user defined) |  |  |
| 2   | SATA LED (Yellow)              |  |  |
| 3   | Power LED (Green)              |  |  |

# **DisplayPorts**

Connector type: DisplayPort Connector location: DP1 and DP2

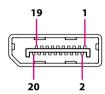

20

| Pin | Definition | Pin | Definition |
|-----|------------|-----|------------|
| 1   | LANEO_P    | 2   | GND        |
| 3   | LANEO_N    | 4   | LANE1_P    |
| 5   | GND        | 6   | LANE1_N    |
| 7   | LANE2_P    | 8   | GND        |
| 9   | LANE2_N    | 10  | LANE3_P    |
| 11  | GND        | 12  | LANE3_N    |
| 13  | CONFIG1    | 14  | CONFIG2    |
| 15  | AUX_P      | 16  | GND        |
| 17  | AUX_N      | 18  | HPD        |
| 19  | DP_RETURN  | 20  | DP_PWR     |

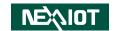

## **USB 2.0 Ports**

Connector type: Dual USB 2.0 port

Connector location: USB2

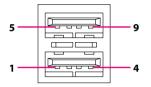

| Pin | Definition | Pin | Definition |
|-----|------------|-----|------------|
| 1   | +5V        | 2   | USB_2N_C   |
| 3   | USB_2P_C   | 4   | GND        |
| 5   | +5V        | 6   | USB_3N_C   |
| 7   | USB_3P_C   | 8   | GND        |

### **USB 3.0 Ports**

Connector type: Dual USB 3.0 port

Connector location: USB1

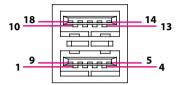

| Pin | Definition   | Pin | Definition   |
|-----|--------------|-----|--------------|
| 1   | +5V          | 2   | USB_0N_C     |
| 3   | USB_0P_C     | 4   | GND          |
| 5   | USB3_RX0_N_C | 6   | USB3_RX0_P_C |
| 7   | GND          | 8   | USB3_TX0_N_C |
| 9   | USB3_TX0_P_C | 10  | +5V          |
| 11  | USB_1N_C     | 12  | USB_1P_C     |
| 13  | GND          | 14  | USB3_RX1_N_C |
| 15  | USB3_RX1_P_C | 16  | GND          |
| 17  | USB3_TX1_N_C | 18  | USB3_TX1_P_C |

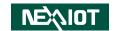

# **LAN1 Port**

Connector type: RJ45 port with LEDs

Connector location: LAN1A

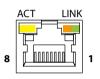

| Act             | Status        |
|-----------------|---------------|
| Flashing Yellow | Data activity |
| Off             | No activity   |

| Link          | Status               |  |
|---------------|----------------------|--|
| Steady Green  | 1G network link      |  |
| Steady Orange | 100Mbps network link |  |
| Off           | 10Mbps or no link    |  |

| Pin | Definition | Pin | Definition |
|-----|------------|-----|------------|
| 1   | MDI_PLUS0  | 2   | MDI_MINUS0 |
| 3   | MDI_PLUS1  | 4   | MDI_MINUS1 |
| 5   | MDI_PLUS2  | 6   | MDI_MINUS2 |
| 7   | MDI_PLUS3  | 8   | MDI_MINUS3 |

# **LAN2 Port**

Connector type: RJ45 port with LEDs

Connector location: LAN1B

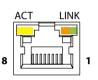

| Act             | Status        |
|-----------------|---------------|
| Flashing Yellow | Data activity |
| Off             | No activity   |

| Link          | Status               |
|---------------|----------------------|
| Steady Green  | 1G network link      |
| Steady Orange | 100Mbps network link |
| Off           | 10Mbps or no link    |

| Pin | Definition | Pin | Definition |
|-----|------------|-----|------------|
| 1   | MDI_PLUS0  | 2   | MDI_MINUS0 |
| 3   | MDI_PLUS1  | 4   | MDI_MINUS1 |
| 5   | MDI_PLUS2  | 6   | MDI_MINUS2 |
| 7   | MDI_PLUS3  | 8   | MDI_MINUS3 |

22

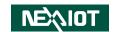

# **24V DC Power Input**

Connector type: Phoenix Contact 1x3 3-pin terminal block

Connector location: DC24V\_IN1

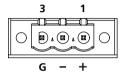

| Pin | Definition  |  |
|-----|-------------|--|
| 1   | +24V        |  |
| 2   | GND         |  |
| 3   | CHASSIS GND |  |

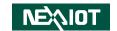

# Internal Connectors Debug Connector

Connector type: 1x10 10-pin header, 1.0mm pitch

Connector location: DB1

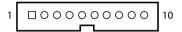

| Pin | Definition | Pin | Definition  |
|-----|------------|-----|-------------|
| 1   | GND        | 2   | LPC_PLTRST# |
| 3   | LPC_CLK    | 4   | LPC_LFRAME# |
| 5   | LPC_LAD3   | 6   | LPC_LAD2    |
| 7   | LPC_LAD1   | 8   | LPC_LAD0    |
| 9   | LPC SERIRQ | 10  | +3.3V       |

# **LED Connector**

Connector type: 1x5 5-pin header, 2.0mm pitch

Connector location: WLED1

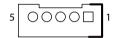

| Pin | Definition | Pin | Definition |
|-----|------------|-----|------------|
| 1   | HDD_LED-   | 2   | HDD_LED+   |
| 3   | GND        | 4   | STBY_LED+  |
| 5   | POWER_LED+ | 6   |            |

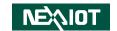

# **LVDS Connector**

Connector type: 2x10 20-pin header, 1.25mm pitch

Connector location: LVDS1

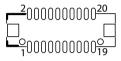

| Pin | Definition   | Pin | Definition   |
|-----|--------------|-----|--------------|
| 1   | CH7511_GPIO0 | 2   | CH7511_GPIO1 |
| 3   | +VCC_LCD     | 4   | LVDSA_LDC0P  |
| 5   | LVDSA_LDC3P  | 6   | LVDSA_LDC0N  |
| 7   | LVDSA_LDC3N  | 8   | +VCC_LCD     |
| 9   | GND          | 10  | LVDSA_LDC1P  |
| 11  | LVDSA_LL1CP  | 12  | LVDSA_LDC1N  |
| 13  | LVDSA_LL1CN  | 14  | GND          |
| 15  | GND          | 16  | +V_INV       |
| 17  | LVDSA_LDC2P  | 18  | +V_INV       |
| 19  | LVDSA_LDC2N  | 20  | GND          |

# **LVDS Connector**

Connector type: 2x10 20-pin header, 1.25mm pitch

Connector location: LVDS2

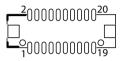

| Pin | Definition   | Pin | Definition   |
|-----|--------------|-----|--------------|
| 1   | CH7511_GPIO2 | 2   | CH7511_GPIO3 |
| 3   | +VCC_LCD     | 4   | LVDSB_LDC4P  |
| 5   | LVDSB_LDC7P  | 6   | LVDSB_LDC4N  |
| 7   | LVDSB_LDC7N  | 8   | +VCC_LCD     |
| 9   | GND          | 10  | LVDSB_LDC5P  |
| 11  | LVDSB_LL2CP  | 12  | LVDSB_LDC5N  |
| 13  | LVDSB_LL2CN  | 14  | GND          |
| 15  | GND          | 16  | +V_INV       |
| 17  | LVDSB_LDC6P  | 18  | +V_INV       |
| 19  | LVDSB_LDC6P  | 20  | GND          |

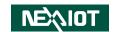

# **LVDS Inverter Connector**

Connector type: 1x7 7-pin header, 2.5mm pitch

Connector location: INV1

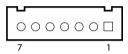

| Pin | Definition | Pin | Definition |
|-----|------------|-----|------------|
| 1   | +5V        | 2   | +12V       |
| 3   | +12V       | 4   | BKCTRL     |
| 5   | GND        | 6   | GND        |
| 7   | BKLEN      |     |            |

# **Front Panel Connector**

Connector type: 2x7 14-pin header, 2.0mm pitch

Connector location: FRONT1

| 2 | 0 | 0 | 0 | 0 | 0 | 0 | 0 | 14 |
|---|---|---|---|---|---|---|---|----|
| 1 |   | 0 | 0 | 0 | 0 | 0 | 0 | 13 |

| Pin | Definition   | Pin | Definition |
|-----|--------------|-----|------------|
| 1   | PWR_LED#     | 2   | PWR_LED    |
| 3   | HDD_LED#     | 4   | HDD_LED    |
| 5   | MAIN_SMBCLK  | 6   | +3V3       |
| 7   | MAIN_SMBDATA | 8   | GND        |
| 9   | SLP_S3#      | 10  | PS_ON      |
| 11  | PWR_BTN#     | 12  | GND        |
| 13  | RST _BTN#    | 14  | GND        |

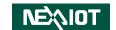

# **Internal USB 2.0 Connector**

Connector type: 1x6 6-pin header, 2.5mm pitch

Connector location: W USB1

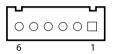

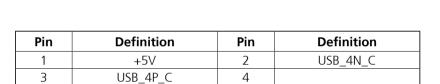

6

GND

# **Touch Screen Connector**

Connector type: 1x5 5-pin header, 2.5mm pitch

Connector location: TOUCH1

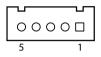

| Pin | Definition | Pin | Definition |
|-----|------------|-----|------------|
| 1   | UR         | 2   | LR         |
| 3   | Sense      | 4   | UL         |
| 5   | LL         |     |            |

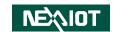

# **Remote On/Off Connector**

Connector type: 1x3 3-pin header, 2.0mm pitch

Connector location: REM BT1

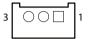

| Pin | Definition     |  |  |  |  |
|-----|----------------|--|--|--|--|
| 1   | REMOTE_S3      |  |  |  |  |
| 2   | GND            |  |  |  |  |
| 3   | REMOTE_ PWRBT# |  |  |  |  |

# **GPIO Connector**

Connector type: 2x10 20-pin header, 2.0mm pitch

Connector location: GPIO1

| 2 | 0 | 0       | 0       | 0 | 0          | 0          | 0          | 0          | 0          | 0 | 20 |
|---|---|---------|---------|---|------------|------------|------------|------------|------------|---|----|
| 1 |   | $\circ$ | $\circ$ | 0 | $\bigcirc$ | $\bigcirc$ | $\bigcirc$ | $\bigcirc$ | $\bigcirc$ | 0 | 19 |

| Pin | Definition | Pin | Definition |
|-----|------------|-----|------------|
| 1   | +5V        | 2   | +5V        |
| 3   | GPO_0      | 4   | GPI_0      |
| 5   | GPO_1      | 6   | GPI_1      |
| 7   | GPO_2      | 8   | GPI_2      |
| 9   | GPO_3      | 10  | GPI_3      |
| 11  | GPO_4      | 12  | GPI_4      |
| 13  | GPO_5      | 14  | GPI_5      |
| 15  | GPO_6      | 16  | GPI_6      |
| 17  | GPO_7      | 18  | GPI_7      |
| 19  | GND        | 20  | GND        |

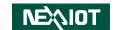

# COM3 Connector (RS232/422/485)

RTS#

RI#

Connector type: 1x10 10-pin header

Connector location: COM3

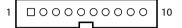

| Pin | Definition | Pin | Definition |
|-----|------------|-----|------------|
| 1   | DCD# / TX- | 2   | RXD / TX+  |
| 3   | TXD / RX+  | 4   | DTR# / RX- |
| 5   | GND        | 6   | DSR#       |

8

10

CTS#

GND

# COM1 and COM2 Connectors (RS232)

Connector type: 1x10 10-pin header Connector location: COM1 and COM2

| 1 | 000000000 | 10 |
|---|-----------|----|
|   |           | ]  |

| Pin | Definition | Pin | Definition |
|-----|------------|-----|------------|
| 1   | DCD#       | 2   | RXD        |
| 3   | TXD        | 4   | DTR#       |
| 5   | GND        | 6   | DSR#       |
| 7   | RTS#       | 8   | CTS#       |
| 9   | RI#        | 10  | GND        |

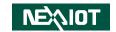

# SATA Connector (7-pin and 15-pin)

Connector type: Standard Serial ATA 7P and 15P

Connector location: SATA1

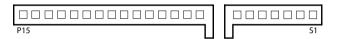

| Pin | Definition | Pin | Definition |
|-----|------------|-----|------------|
| S1  | GND        | S2  | SATA1_TXP  |
| S3  | SATA1_TXN  | S4  | GND        |
| S5  | SATA1_RXN  | S6  | SATA1_RXP  |
| S7  | GND        |     |            |
| P1  | VCC3       | P2  | VCC3       |
| P3  | VCC3       | P4  | GND        |
| P5  | GND        | P6  | GND        |
| P7  | VCC5       | P8  | VCC5       |
| P9  | VCC5       | P10 | GND        |
| P11 | VCC5       | P12 | GND        |
| P13 | VCC12      | P14 | VCC12      |
| P15 | VCC12      |     |            |

# **Battery Connector**

Connector type: 1x2 2-pin header, 1.25mm pitch

Connector location: J1

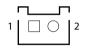

| Pin | Definition |  |  |  |
|-----|------------|--|--|--|
| 1   | GND        |  |  |  |
| 2   | +3V        |  |  |  |

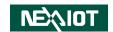

# **Mini-PCle Connector**

Connector location: MPCIE1

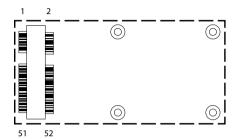

| Pin | Definition   | Pin | Definition |
|-----|--------------|-----|------------|
| 1   | WAKE#        | 2   | 3.3VSB_3   |
| 3   | COEX1        | 4   | GND12      |
| 5   | COEX2        | 6   | 1.5V_3     |
| 7   | CLKREQ#      | 8   | UIM_PWR    |
| 9   | GND6         | 10  | UIM_DATA   |
| 11  | REFCLK-      | 12  | UIM_CLK    |
| 13  | REFCLK+      | 14  | UIM_RESET  |
| 15  | GND5         | 16  | UIM_VPP    |
| 17  | REV10/UIM_C8 | 18  | GND11      |
| 19  | REV9/UIM_C4  | 20  | W_DISABLE# |
| 21  | GND4         | 22  | PERST#     |
| 23  | PERn0        | 24  | 3.3VSB_1   |
| 25  | PERp0        | 26  | GND10      |

| Pin | Definition | Pin | Definition |
|-----|------------|-----|------------|
| 27  | GND3       | 28  | 1.5V_2     |
| 29  | GND2       | 30  | SMB_CLK    |
| 31  | PETn0      | 32  | SMB_DAT    |
| 33  | PETp0      | 34  | GND9       |
| 35  | GND0       | 36  | USB_D-     |
| 37  | GND13      | 38  | USB_D+     |
| 39  | 3.3VSB_4   | 40  | GND8       |
| 41  | 3.3VSB_5   | 42  | LED_WWAN#  |
| 43  | GND14      | 44  | LED_WLAN#  |
| 45  | REV4       | 46  | LED_WPAN#  |
| 47  | REV3       | 48  | 1.5V_1     |
| 49  | REV2       | 50  | GND7       |
| 51  | REV1       | 52  | 3.3VSB_2   |

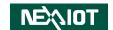

# M.2 Connector (B-Key)

Connector location: NGFF1

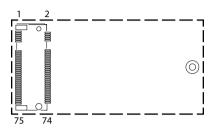

| Pin | Definition                | Pin | Definition      |
|-----|---------------------------|-----|-----------------|
| 1   | CONFIG_3                  | 2   | 3.3V_1          |
| 3   | GND1                      | 4   | 3.3V_2          |
| 5   | GND2                      | 6   | POWER_OFF#      |
| 7   | USB_D+                    | 8   | W_DISABLE1#     |
| 9   | USB_D-                    | 10  | GPIO_9/DAS/DSS# |
| 11  | REFCLK-                   | 12  |                 |
| 17  |                           | 18  |                 |
| 19  |                           | 20  | GPIO_5          |
| 21  | CONFIG_0                  | 22  | GPIO_6          |
| 23  | GPIO_11                   | 24  | GPIO_7          |
| 25  | DPR                       | 26  | GPIO_10         |
| 27  | GND3                      | 28  | GPIO_8          |
| 29  | PERn1/USB3.0-Rx-/SSIC-RxN | 30  | UIM-RESET       |
| 31  | PERp1/USB3.0-Rx+/SSIC-RxP | 32  | UIM-CLK         |
| 33  | GND4                      | 34  | UIM-DATA        |
| 35  | PETn1/USB3.0-Tx-/SSIC-TxN | 36  | UIM-PWR         |
| 37  | PETn1/USB3.0-Tx+/SSIC-TxP | 38  | DEVSLP          |
| 39  | GND5                      | 40  | GPIO_0          |

| Pin | Definition    | Pin | Definition     |
|-----|---------------|-----|----------------|
| 41  | PERn0/SATA-B+ | 42  | GPIO_1         |
| 43  | PERp0/SATA-B- | 44  | GPIO_2         |
| 45  | GND6          | 46  | GPIO_3         |
| 47  | PERn0/SATA-A- | 48  | GPIO_4         |
| 49  | PERp0/SATA-A+ | 50  | PERST#         |
| 51  | GND7          | 52  | CLKREQ#        |
| 53  | REFCLKn       | 54  | PEWAKE#        |
| 55  | REFCLKp       | 56  | NC_1           |
| 57  | GND8          | 58  | NC_2           |
| 59  | ANTC TL0      | 60  | COEX3          |
| 61  | ANTC TL1      | 62  | COEX2          |
| 63  | ANTC TL2      | 64  | COEX1          |
| 65  | ANTC TL3      | 66  | SIM_DETECT     |
| 67  | RESET#        | 68  | SUSCLK (32KhZ) |
| 69  | CONFIG_1      | 70  | 3.3V_3         |
| 71  | GND9          | 72  | 3.3V_4         |
| 73  | GND10         | 74  | 3.3V_5         |
| 75  | CONFIG_2      |     |                |

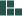

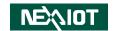

# CHAPTER 3: SYSTEM SETUP

# **Removing the Bottom Cover**

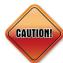

Prior to removing the bottom cover, make sure the unit's power is off and disconnected from the power sources to prevent electric shock or system damage.

1. Remove the six mounting screws from the bottom cover.

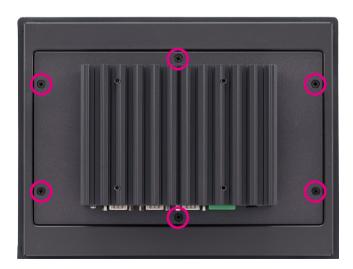

2. With the screws removed, lift up the system chassis box then unplug and remove all the cables located on the system chassis box.

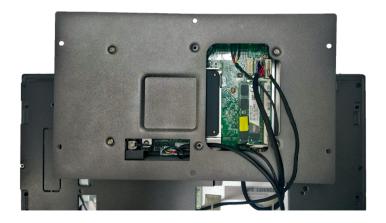

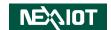

# **Installing a SO-DIMM Memory Module**

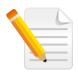

Remove the bottom cover before installing a SO-DIMM.

1. With the bottom cover removed, remove the six screws on the backplate of the bottom cover.

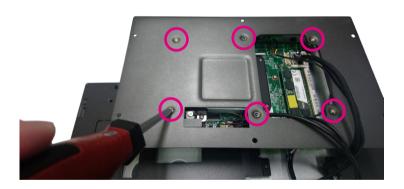

2. Locate the SO-DIMM socket.

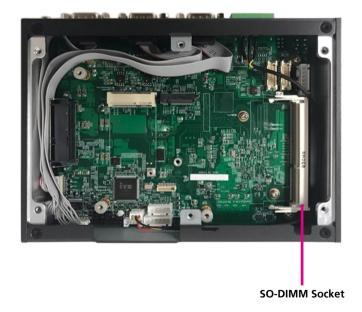

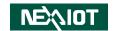

3. Insert the module into the socket at an approximately 30-degree angle. The ejector tabs at the ends of the socket will automatically snap into the locked position to hold the module in place.

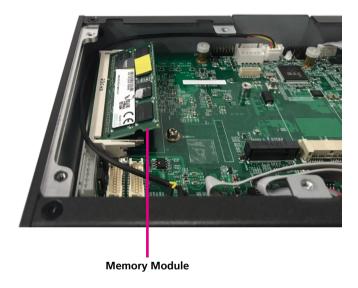

4. Push the module down until the clips on both sides of the socket lock into position.

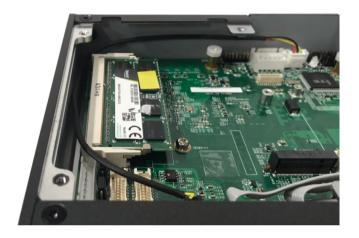

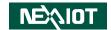

# **Installing a Wireless LAN Module (Half-size)**

1. Locate the mini-PCle slot on the board.

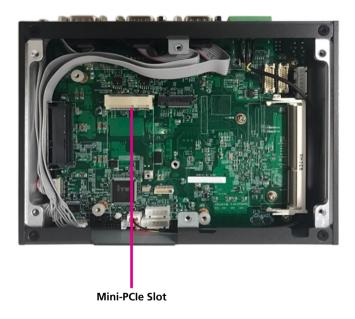

2. Install the mini-PCle bracket to the mini-PCle module.

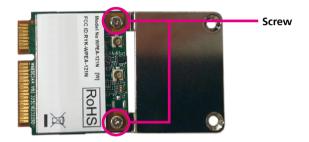

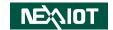

3. Insert the WLAN module into the mini-PCle slot at a 45-degree angle until the gold-plated connector on the edge of the module completely disappears into the slot.

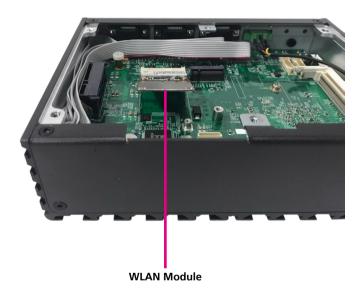

4. Push the module down and secure it with a screw.

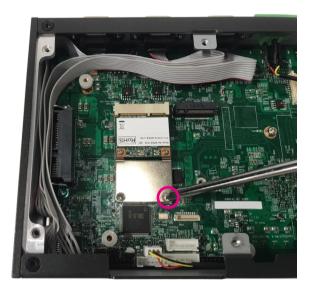

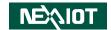

# **Installing an M.2 Storage Module (2242)**

1. Locate the M.2 B-key slot on the board.

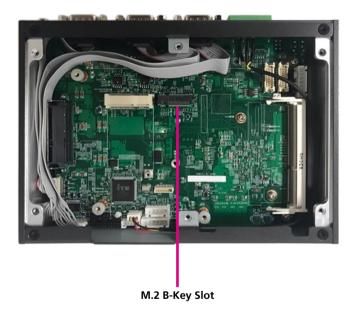

2. Make sure the gold-plated six-pin connector on the edge of the module is on the left, while the five-pin connector is on the right.

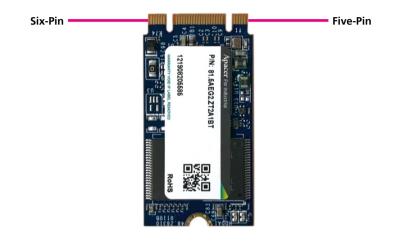

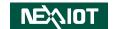

3. Insert the M.2 module into the M.2 slot at a 45-degree angle until the gold-plated connector on the edge of the module completely disappears into the slot.

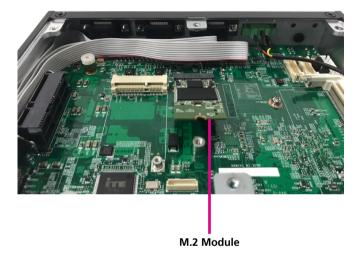

4. Push the module down and secure it with a screw.

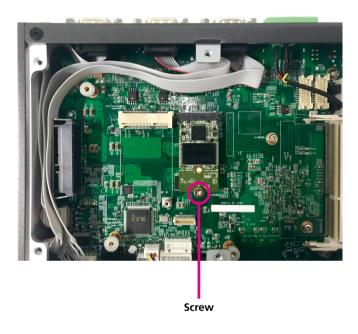

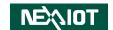

# **Installing a SATA Storage Drive**

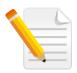

Remove the bottom cover before installing a SATA drive.

1. Locate the internal storage bracket and remove all the three screws on the storage bracket.

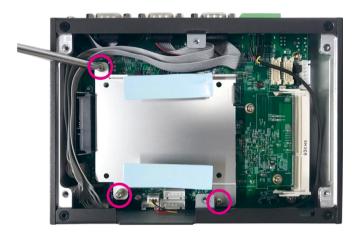

2. Place the 2.5" storage drive into the internal storage bracket then use the screws to secure the 2.5" storage drive in place.

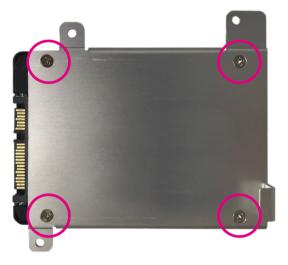

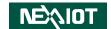

3. Place the internal storage bracket back to its original position. Before securing the bracket with screws, make sure the washers are aligned on top of the mounting holes.

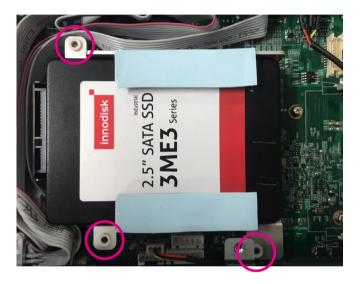

4. Secure the internal storage bracket with screws.

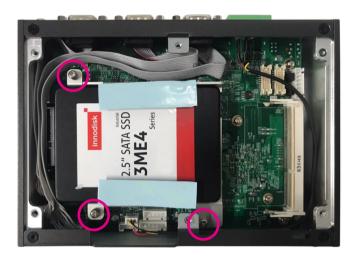

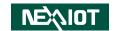

# CHAPTER 4: BIOS SETUP

This chapter describes how to use the BIOS setup program for APPC 1250T, APPC 1750T and APPC 1950T. The BIOS screens provided in this chapter are for reference only and may change if the BIOS is updated in the future.

To check for the latest updates and revisions, visit the NexAloT website at www.nexaiot.com.

# **About BIOS Setup**

The BIOS (Basic Input and Output System) Setup program is a menu driven utility that enables you to make changes to the system configuration and tailor your system to suit your individual work needs. It is a ROM-based configuration utility that displays the system's configuration status and provides you with a tool to set system parameters.

These parameters are stored in non-volatile battery-backed-up CMOS RAM that saves this information even when the power is turned off. When the system is turned back on, the system is configured with the values found in CMOS.

With easy-to-use pull down menus, you can configure items such as:

- Hard drives, diskette drives, and peripherals
- Video display type and display options
- Password protection from unauthorized use
- Power management features

The settings made in the setup program affect how the computer performs. It is important, therefore, first to try to understand all the setup options, and second, to make settings appropriate for the way you use the computer.

# When to Configure the BIOS

- This program should be executed under the following conditions:
- When changing the system configuration
- When a configuration error is detected by the system and you are prompted to make changes to the setup program
- When resetting the system clock
- When redefining the communication ports to prevent any conflicts
- When making changes to the Power Management configuration
- When changing the password or making other changes to the security setup

Normally, CMOS setup is needed when the system hardware is not consistent with the information contained in the CMOS RAM, whenever the CMOS RAM has lost power, or the system features need to be changed.

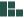

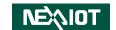

# **Default Configuration**

Most of the configuration settings are either predefined according to the Load Optimal Defaults settings which are stored in the BIOS or are automatically detected and configured without requiring any actions. There are a few settings that you may need to change depending on your system configuration.

# **Entering Setup**

When the system is powered on, the BIOS will enter the Power-On Self Test (POST) routines. These routines perform various diagnostic checks; if an error is encountered, the error will be reported in one of two different ways:

- If the error occurs before the display device is initialized, a series of beeps will be transmitted
- If the error occurs after the display device is initialized, the screen will display the error message.

Powering on the computer and immediately pressing <Del> allows you to enter Setup.

Press the Del key to enter Setup:

# Legends

| Key      | Function                                                                 |  |  |
|----------|--------------------------------------------------------------------------|--|--|
| ← →      | Moves the highlight left or right to select a menu.                      |  |  |
| <b>†</b> | Moves the highlight up or down between sub-menus or fields.              |  |  |
| Esc      | Exits the BIOS Setup Utility.                                            |  |  |
| +        | Scrolls forward through the values or options of the highlighted field.  |  |  |
| -        | Scrolls backward through the values or options of the highlighted field. |  |  |
| Tab<br>→ | Selects a field.                                                         |  |  |
| F1       | Displays General Help.                                                   |  |  |
| F2       | Load previous values.                                                    |  |  |
| F3       | Load optimized default values.                                           |  |  |
| F4       | Saves and exits the Setup program.                                       |  |  |
| Enter,   | Press <enter> to enter the highlighted sub-menu</enter>                  |  |  |

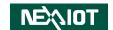

#### Scroll Bar

When a scroll bar appears to the right of the setup screen, it indicates that there are more available fields not shown on the screen. Use the up and down arrow keys to scroll through all the available fields.

#### Submenu

When "▶" appears on the left of a particular field, it indicates that a submenu which contains additional options are available for that field. To display the submenu, move the highlight to that field and press .

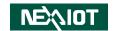

# **BIOS Setup Utility**

Once you enter the AMI BIOS Setup Utility, the Main Menu will appear on the screen. The main menu allows you to select from several setup functions and one exit. Use arrow keys to select among the items and press to accept or enter the submenu.

### Main

The Main menu is the first screen that you will see when you enter the BIOS Setup Utility.

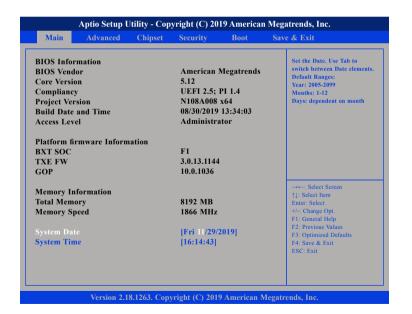

#### **System Date**

The date format is <day>, <month>, <date>, <year>. Day displays a day, from Monday to Sunday. Month displays the month, from January to December. Date displays the date, from 1 to 31. Year displays the year, from 2005 to 2099.

#### **System Time**

The time format is <hour>, <minute>, <second>. The time is based on the 24-hour military-time clock. For example, 1 p.m. is 13:00:00. Hour displays hours from 00 to 23. Minute displays minutes from 00 to 59. Second displays seconds from 00 to 59.

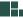

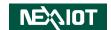

### **Advanced**

The Advanced menu allows you to configure your system for basic operation. Some entries are defaults required by the system board, while others, if enabled, will improve the performance of your system or let you set some features according to your preference.

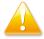

Setting incorrect field values may cause the system to malfunction.

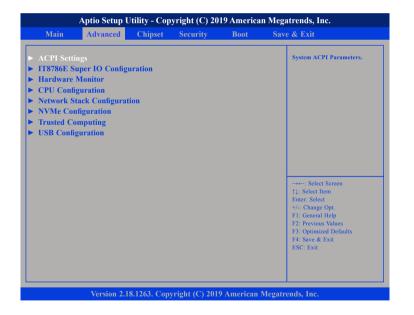

#### **ACPI Settings**

This section is used to configure ACPI settings.

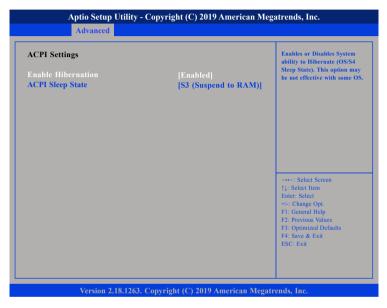

#### **Enable Hibernation**

Enables or disables system ability to hibernate (OS/S4 Sleep State). This option may not be effective with some OS.

### **ACPI Sleep State**

Select the highest ACPI sleep state the system will enter when the suspend button is pressed. The options are Suspend Disabled and S3 (Suspend to RAM).

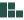

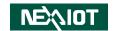

# **IT8786E Super IO Configuration**

This section is used to configure the I/O functions supported by the onboard Super I/O chip.

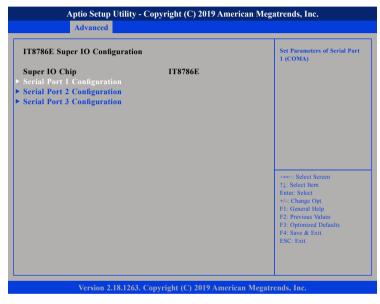

#### **Super IO Chip**

Displays the Super I/O chip used on the board.

# **Serial Port 1 Configuration**

This section is used to configure serial port 1.

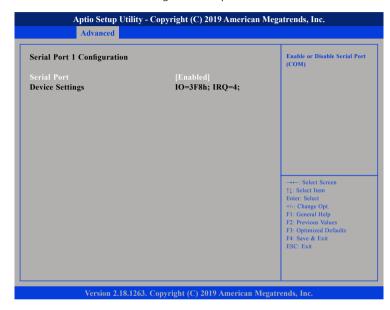

#### **Serial Port**

Enables or disables the serial port.

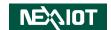

# **Serial Port 2 Configuration**

This section is used to configure serial port 2.

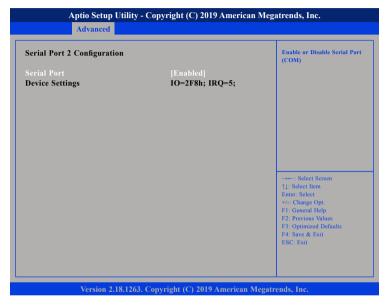

#### **Serial Port**

Enables or disables the serial port.

### **Serial Port 3 Configuration**

This section is used to configure serial port 3.

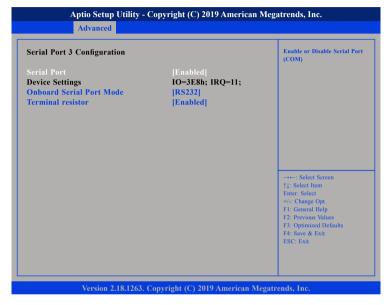

#### **Serial Port**

Enables or disables the serial port.

#### **Onboard Serial Port Mode**

Select this to change the serial port mode to RS232, RS422, RS485 or RS485 AUTO.

#### **Terminal Resistor**

Enables or disables the terminal resistor.

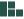

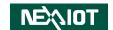

#### **Hardware Monitor**

This section is used to monitor hardware status such as temperature, fan speed and voltages.

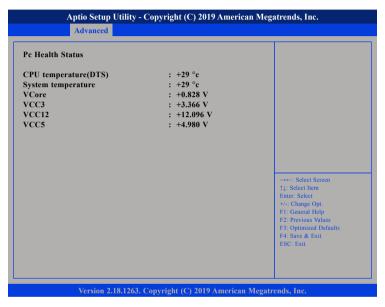

#### **CPU temperature(DTS)**

Detects and displays the current CPU temperature.

#### System temperature

Detects and displays the current system temperature.

#### **VCore to VCC5**

Detects and displays the output voltages.

# **CPU Configuration**

This section is used to configure the CPU.

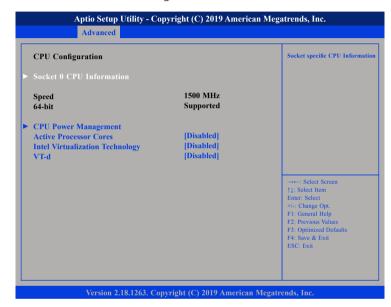

#### **Active Processor Cores**

Select the number of cores to enable in each processor package.

### Intel® Virtualization Technology

When this field is set to Enabled, the VMM can utilize the additional hardware capabilities provided by Vanderpool Technology.

#### VT-d

Enables or disables VT-d function on MCH.

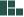

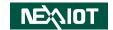

#### **Socket 0 CPU Information**

Display information on the CPU installed on socket 0.

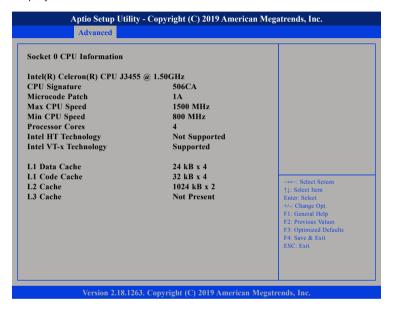

### **CPU Power Management**

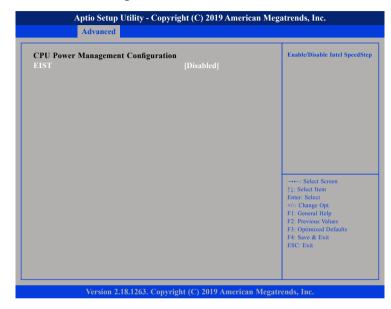

#### **EIST**

Enables or disables Intel® SpeedStep.

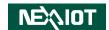

# **Network Stack Configuration**

This section is used to configure the network stack.

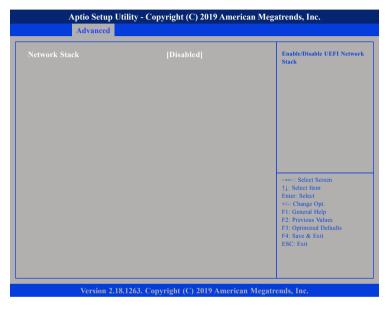

#### **Network Stack**

Enables or disables UEFI network stack.

# **NVMe Configuration**

This section is used to display information on the NVMe devices installed.

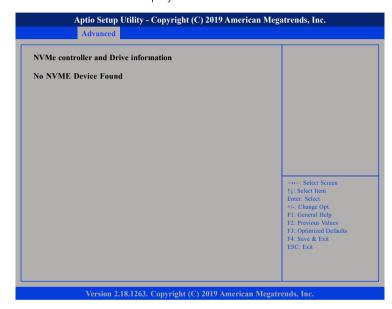

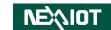

# **Trusted Computing**

This section is used to configure Trusted Platform Module (TPM) settings.

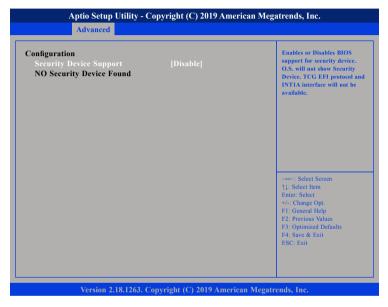

#### **Security Device Support**

Enables or disables BIOS support for security device. O.S will not show Security Device. TCG EFI protocol and INT1A interface will not be available.

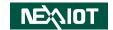

# **USB Configuration**

This section is used to configure the USB.

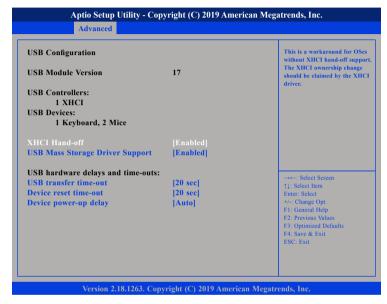

#### XHCI Hand-off

This is a workaround for OSs that does not support XHCI hand-off. The XHCI ownership change should be claimed by the XHCI driver.

#### **USB Mass Storage Driver Support**

Enables or disables USB mass storage driver support.

#### **USB** transfer time-out

The time-out value for control, bulk, and Interrupt transfers.

#### Device reset time-out

Selects the USB mass storage device's start unit command timeout.

#### Device power-up delay

Maximum time the value will take before it properly reports itself to the Host Controller. "Auto" uses default value: for a Root port it is 100 ms, for a Hub port the delay is taken from Hub descriptor.

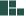

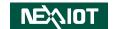

# Chipset

This section is used to configure the system based on the specific features of the chipset.

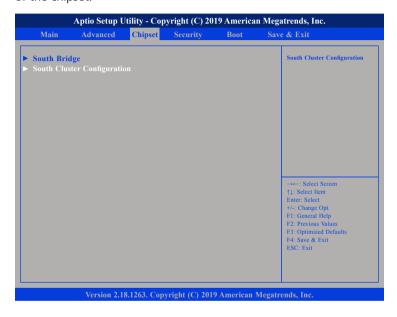

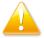

Setting incorrect field values may cause the system to malfunction.

# **South Bridge**

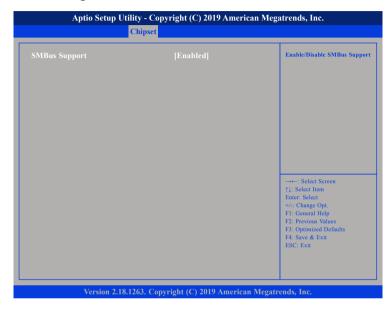

### **SMBus Support**

Enables or disables SMBus support.

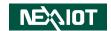

# **South Cluster Configuration**

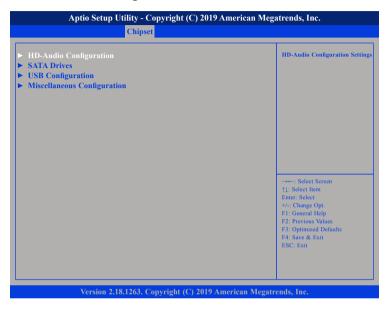

# **HD-Audio Configuration**

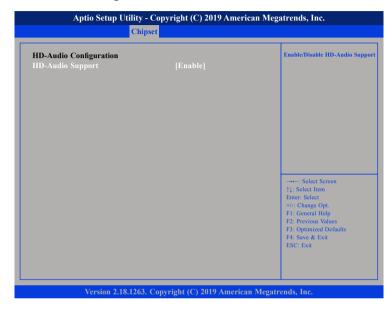

# **HD-Audio Support**

Enables or disables HD Audio support.

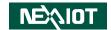

#### **SATA Drives**

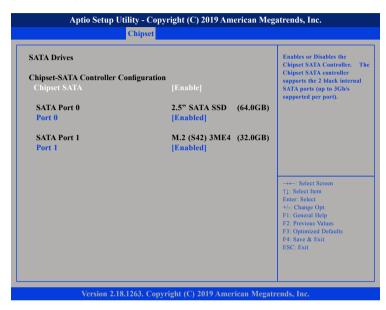

#### **Chipset SATA**

Enables or disables the SATA controller chipset. The SATA controller chipset supports the 2 black internal SATA ports (up to 3Gb/s supported per port).

#### Port 0

Enables or disables SATA port 0.

#### Port 1

Enables or disables SATA port 1.

# **USB** Configuration

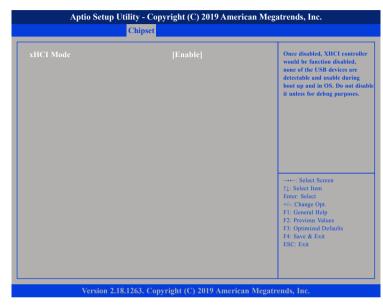

#### xHCI Mode

56

Enables or disables XHCI mode. Once disabled, XHCI controller function will be disabled and all the USB devices will not be detectable and usable during boot up and in OS. Please do not disable it unless for debugging purposes.

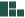

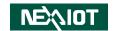

### **Miscellaneous Configuration**

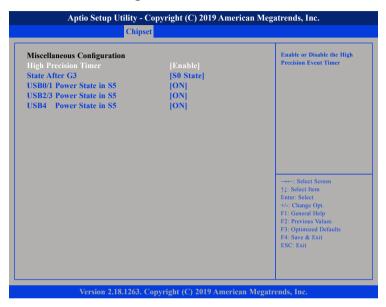

### **High Precision Timer**

Enables or disables high precision event timer.

#### State After G3

Configures the power state when power is re-applied after a power failure (G3 state).

#### **USB Power State in S5**

Configures the USB power state in S5 for USB0/1, USB2/3 and USB4.

# **Security**

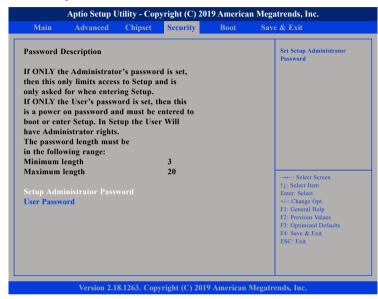

#### **Administrator Password**

Select this to reconfigure the administrator's password.

#### **User Password**

Select this to reconfigure the user's password.

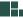

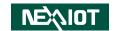

#### **Boot**

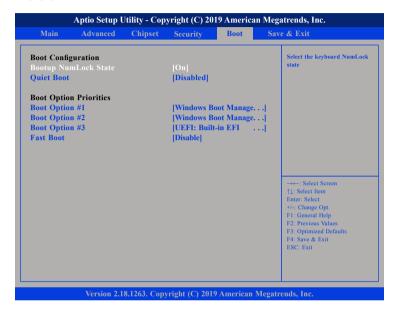

#### **Bootup NumLock State**

This allows you to determine the default state of the numeric keypad. By default, the system boots up with NumLock on wherein the function of the numeric keypad is the number keys. When set to Off, the function of the numeric keypad is the arrow keys

#### **Quiet Boot**

Enabled Displays OEM logo instead of the POST messages.

Disabled Displays normal POST messages.

#### **Boot Option Priorities**

Adjust the boot sequence of the system. Boot Option #1 is the first boot device that the system will boot from, next will be #2 and so forth.

#### **Fast Boot**

Enables or disables boot with initialization of a minimal set of devices required to launch active boot option. Has no effect for BBS boot options.

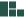

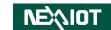

# Save & Exit

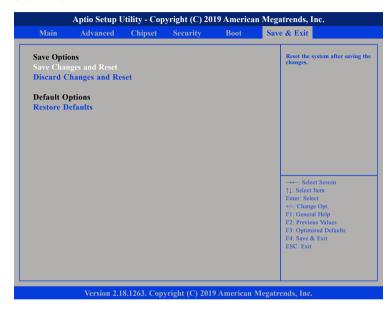

#### **Save Changes and Reset**

To save the changes and reset, select this field then press <Enter>. A dialog box will appear. Confirm by selecting Yes.

#### **Discard Changes and Reset**

To exit the Setup utility and reboot the system without saving the changes, select this field then press <Enter>. You may be prompted to confirm again before exiting.

### **Restore Defaults**

To restore the BIOS to default settings, select this field then press <Enter>. A dialog box will appear. Confirm by selecting Yes.

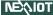

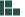

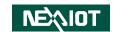

# APPENDIX A: Power Consumption

# **Power Consumption Management**

### **Purpose**

The purpose of the power consumption test is to verify the power dissipation of the system, and the loading of the power supply.

# **Test Equipment / Software**

- 1. DUT: NISE 108-J3455, APPC 1250T, APPC 1550T, APPC 1750T and APPC 1950T
- 2. CPU: Intel<sup>®</sup> Celeron<sup>®</sup> Processor J3455, quad core, 2.3 GHz
- 3. Memory: Innodisk 8GB DDR3L SO-DIMM
- 4. SSD: Innodisk 2.5"SATA SSD M3E4 1TB
- 5. M.2: Innodisk 128GB 3ME4 M.2
- 6. Wi-Fi: SPARKLAN WPEQ- 261ACNI
- 7. Power Supply: DC Power Supply FSP060-DAAN2 24V-2.5A
- 8. Operating System: Windows 10

#### **Test Procedure**

- 1. Power up the DUT, boot into Windows 10 x64.
- 2. Enter standby mode (SSD power down).
- 3. Measure the power consumption and record it.
- 4. Run burn-in test program and apply 100% full loading.
- 5. Measure the power consumption and record it.

#### Test Result

| Power Consumption |         |                         |                        |                           |  |
|-------------------|---------|-------------------------|------------------------|---------------------------|--|
| Model             | Voltage | Max Load<br>Current (A) | Standby<br>Current (A) | Sleep Mode<br>Current (A) |  |
| APPC 1250T        |         | 0.42                    | 0.36                   | 0.05                      |  |
| APPC 1550T        | 24)/    | 0.48                    | 0.38                   | 0.09                      |  |
| APPC 1750T        | 24V     | 0.54                    | 0.38                   | 0.10                      |  |
| APPC 1950T        |         | 0.61                    | 0.40                   | 0.13                      |  |

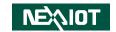

# APPENDIX B: GPI/O PROGRAMMING GUIDE

GPI/O (General Purpose Input/Output) pins are provided for custom system design. This appendix provides definitions and its default setting for the ten GPI/O pins in APPC 1250T, APPC 1550T, APPC 1750T and APPC 1950T. The pin definition is shown in the following table:

| Pin | GPI/O Mode | PowerOn<br>Default | Address     | Pin | GPI/O Mode | Address     |
|-----|------------|--------------------|-------------|-----|------------|-------------|
| 1   | VCC        | -                  | -           | 2   | GND        | -           |
| 3   | GPO0       | Low                | A04h (Bit6) | 4   | GPI0       | A06h (Bit0) |
| 5   | GPO1       | Low                | A04h (Bit7) | 6   | GPI1       | A06h (Bit1) |
| 7   | GPO2       | Low                | A05h (Bit0) | 8   | GPI2       | A06h (Bit2) |
| 9   | GPO3       | Low                | A05h (Bit1) | 10  | GPI3       | A06h (Bit3) |
| 11  | GPO4       | Low                | A07h (Bit4) | 12  | GPI4       | A06h (Bit4) |
| 13  | GPO5       | Low                | A07h (Bit5) | 14  | GPI5       | A06h (Bit5) |
| 15  | GPO6       | Low                | A07h (Bit6) | 16  | GPI6       | A06h (Bit6) |
| 17  | GPO7       | Low                | A07h (Bit7) | 18  | GPI7       | A06h (Bit7) |
| 19  | GND        | -                  | -           | 20  | GND        | -           |

The bit is Set/Clear indicated output High/Low.

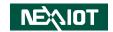

# **APPENDIX C: WATCHDOG TIMER SETTING**

# **ITE8786 Watchdog Programming Guide**

```
#define SUPERIO PORT
                        0x2E
#define WDT_SET
                        0x72
#define WDT VALUE
                        0x73
void main(void)
 #Enter SuperIO Configuration
        outportb(SUPERIO PORT, 0x87);
        outportb(SUPERIO PORT, 0x01):
        outportb(SUPERIO PORT, 0x55);
        outportb(SUPERIO PORT, 0x55);
 # Set LDN
        outportb(SUPERIO PORT, 0x07);
        outportb(SUPERIO PORT+1,0x07);
 # Set WDT setting
        outportb(SUPERIO PORT, WDT SET);
        outportb(SUPERIO PORT+1, 0x90);
                                                # Use the second
                                                # Use the minute, change value to 0x10
 # Set WDT sec/min
        outportb(SUPERIO PORT, WDT VALUE);
        outportb(SUPERIO PORT+1, 0x05);
                                                #Set 5 seconds
```

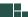

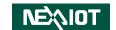

# APPENDIX D: LED PROGRAMMING GUIDE

LEDs are provided for custom system design. This appendix provides definitions and its default setting for the LEDs in APPC 1250T, APPC 1550T, APPC 1750T and APPC 1950T.

The LED definition is shown in the following table:

| Pin     | PowerOn<br>Default | Address     |  |
|---------|--------------------|-------------|--|
| LED1-C3 | High               | A03h (Bit0) |  |

The bit is Set/Clear indicated output High/Low.